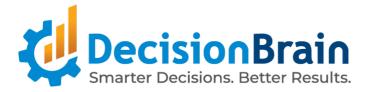

# Release Notes DB Gene 4.0.3-fp1

March 27, 2023

Copyright © 2012-2023 DecisionBrain S.A.S. All rights reserved. This document is confidential, and may not be disclosed to third parties without DecisionBrain's express written permission.

## **Important Notes**

Please take into account the following important information when using the new version of

DB Gene 4.0.3-fp1 released on March 27, 2023.

#### **Unlimited DBOS Workers**

You can now configure an **unlimited number of workers**. It was, by default, limited to 5.

For more details, please refer to the DBOS migration guide.

### Angular & AG Grid Update

DB Gene 4.0.3-fp1 now uses Angular 15.2.0 and AG Grid 29.2.0.

The file test.ts that can be found in .../web/src and that is generated by previous versions of the DB

Gene/Angular CLI no longer compiles and needs to be updated.

## **Python Update**

DB Gene now requires Python 3.7. It was formerly Python 3.6.

#### Stricter JDL Language

The JDL parsing is now more strict, which may lead to exceptions when building your application.

In that case, look carefully at your logs to find the cause of the error, eg:

// DOM [default.attribute.value] has been removed.
Use @DefaultValue instead.

## **End-User Features**

DB Gene 4.0.3-fp1 introduces several end-user features and improvements regarding Tableau integration, Data Explorer, some new issue-related widgets, a new Gantt chart widget, enhanced Map and Calendar widgets as well as a new separator for the toolbar.

#### Improved Tableau Integration

When creating a *Tableau* integration, users can now use the **Web Data Connector** to initialize a **Data Source**. Once the visualizations are created in Tableau Desktop, users can then **publish the associated Workbook** on *Tableau Server*, from where they can **modify them** using the online editor and **integrate Tableau sheets or dashboards into Gene**. After doing this, users can then create a Custom View in Gene with the widget "**Tableau Dashboard**", where they will enter the URL provided by Tableau Server.

|            |                                                                                                    | https://tableau-integration-demo.k8s124.decisionbrain.cloud/views/demo_fp1/D                                                                                                    | ashboard1?:sho                               |
|------------|----------------------------------------------------------------------------------------------------|----------------------------------------------------------------------------------------------------|----------------------------------------------|
|            |                                                                                                    | ex: https:// <tableau server="">/views/<workbook contenturl="">/<viz name=""></viz></workbook></tableau>                                                                                                    |                                              |
| Type       | <ul> <li>✓ Select a type of widget<br/>Calendar Widget</li> <li>Chart</li> <li>Composite Widget</li> </ul> | CANCEL SAVE                                                                                                    |                                              |
| ANCEL SAVE | Data Explorer                                                                                              |                                                                                                    |                                              |
|            | Data Grid                                                                                                  |                                                                                                    |                                              |
|            | Gantt Chart                                                                                                | đ Capacity Planning Demo My Report                                                                                                    | ė                                            |
|            | Issue Details Widget                                                                                       |                                                                                                    | enario Demo 1 🖉 🖉                            |
|            | Issue List (legacy)                                                                                        | 3 Public Work                                                                                                    |                                              |
|            | Issues List Widget                                                                                         | My Report     Anne                                                                                                    |                                              |
|            | Job Details                                                                                                | Claves Capacity Capacity Capacity Convolution Convolution Convolu | KPIS<br>Scenario Na.<br>51282 hours          |
|            | Job List                                                                                                   | Let My Report. Due to Use the intervents                                                                                                    | Scenario 3427/iGay<br>Demo 1 68 days horizon |
|            | Map Widget                                                                                                 | M1                                                                                                    | M AVI                                        |
|            | New Job Wizard                                                                                             | Paire<br>Gracture<br>STS                                                                                                    | INT<br>M1<br>M2                              |
|            | Pivot Table                                                                                                | 0 2 4 6 8 10 12 14 16 18 20 22 24 26 28 30<br>Quantity                                                                                                    | 32 NDT<br>PNT<br>STR                         |
|            | Rich Text                                                                                                  |                                                                                                    | 515                                          |
|            | Sample Map Widget                                                                                          | Workload                                                                                                    |                                              |
|            | Sample Widget                                                                                              | Name         Scanolo Ra.           Astronica         3/8           VUB         Scanolo Ra.           VID         1/8                                                                                                    |                                              |
|            | Sample Widget Parameters                                                                                   | CMP Servero Do. 3 M<br>Hearing Sonaro Do. 9 M<br>Missione Do. 1 M                                                                                                    |                                              |
|            | Scenario List                                                                                              | Ma Berrardon J II<br>M2 Serardon J II<br>M07 Serardon J II                                                                                                    |                                              |
|            | Scenario Timeline                                                                                          | Paint Scenaro De. 18<br>Structure Scenaro De. 19                                                                                                    |                                              |
|            | Tableau® Dashboard                                                                                         | STS Scenario De. 3X                                                                                                    |                                              |

This new integration of Tableau within version 4.0.3-fp1 provides users with a new toolbar that shows the scenarios connected to the Tableau data source, their synchronization status as well as buttons to change or refresh the said connection.

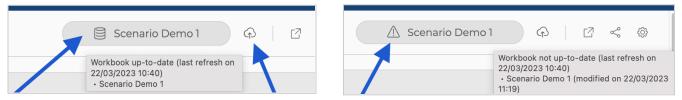

#### Improved Data Explorer

The widget "Data Explorer" has been improved as:

• It no longer uses pagination. This feature can however be restored through the menu via the tab "Advanced" by checking the box "Use pagination (legacy)".

In the same tab, users can also modify the configuration of blocks and cache size to apply when not in pagination mode.

| 22 % Cut Ctrl+X M2 cells with the mouse.                                                                                                    |    | 🖃 Pro | perties 🛄 Columns 🎂 Advan        | ced           |                                                                              |
|----------------------------------------------------------------------------------------------------|----|-------|----------------------------------|---------------|------------------------------------------------------------------------------|
| Hide aggregation ponel         Block size (max. elements per request)       50         Mox. blocks in cache       20         Image: the state of the state of the st                                                                                                    |    | 🖌 Hi  | de row number column             |               |                                                                              |
| Block size (max. elements per request)       50         Max. blocks in cache       20         Image: Section Cache       20         Image: Section Cache       20         Image: Section Section Cac                                                                                                    |    | 🕑 Us  | se pagination (legacy)           |               |                                                                              |
| Max. blocks in cache       20         Image: the state       Creation Date       Creation Date       Duration In Hours       Name         Image: the state       Creation Date       Creation Date       Creation Date       Creation Date       Creation Date         Image: the state       Creation Date       Creation Date       Creation Date       Creation Date       Creation Date         Image: the state       Creation Date       Image: the state       Creation Date       Creation Date       Creation Date         Image: the state       Creation Date       Image: the state       Creation Date       Creation Date       Creation Date       Image: the state         Image: the state       Creation Date       Image: the state       Creation Date       Image: the state       Creation Date       Creation Date       Image: the state         Image: the state       Image: the state       Creation Date       Image: the state       Creation Date       Creation Date       Image: the state         Image: the state       Image: the state       Image: the state       Image: the state       Image: the state       Image: the state         Image: the state       Image: the state       Image: the state       Image: the state       Image: the state       Image: the state       Image: the state       Image: the state                                                                                                    |    | Hi    | de aggregation panel             |               |                                                                              |
| Image: Second second second                                                                                                    |    | Block | size (max. elements per request) | 50            |                                                                              |
| Id       Plant       Creation Date       Creation Date Time       Duration In Hours       Name         6       1D3846 FRA Paris       M1         7       1D3014 UK London       M1         8       1D2498 FRA Paris       M1         9       1D4272 FRA Nice       M1         10       1D8691 SNG Singapore       M1         11       1D0599 FRA Paris       M1         12       1D9643 USA Paris       M1         13       1D0901 UK London       M1         14       1D7591 FRA Nice       M1         15       1D3140 SNG Singapore       M1         16       1D7795 USA Paris       M1         17       1D7937 UK London       M1         18       Add new rows       M1         19       + Add new rows       M1         10       1D7937 UK London       M1         17       1D7937 UK London       M1         18       0 Copy With Headers       M1         21       Copy With Headers       M2         22       K Cut       Cut+x       M2         23       Cut       Cut+x       M2                                                                                                    |    | Max.  | blocks in cache                  | 20            |                                                                              |
| 6       ID8846 FRA Paris       MI         7       ID3014 UK London       MI         8       ID2498 FRA Paris       MI         9       ID4272 FRA Nice       MI         10       ID8691 SNG Singapore       MI         11       ID0599 FRA Paris       MI         12       ID9643 USA Paris       MI         13       ID0901 UK London       MI         14       ID7591 FRA Nice       MI         15       ID3140 SNG Singapore       MI         16       ID7591 FRA Nice       MI         17       ID7391 VK London       MI         18       ID7391 FRA Nice       MI         19       ID7391 FRA Nice       MI         10       ID7391 FRA Nice       MI         17       ID7391 VK London       MI         18       ID7391 FRA Nice       MI         19       A new single column indicating the row number now replaces the "data-edition", "issue" and "selection" columns. It also displays, instead of the number, the icol         10       H2       MI         10       Copy       MI         10       Copy       Curt+C         11       Copy       Curt+X         12       C                                                                                                    |    | Ħ     |                                  |               |                                                                              |
| 7       ID3014 UK London       M1         8       ID2498 FRA Paris       M1         9       ID4272 FRA Nice       M1         10       ID8691 SNG Singapore       M1         11       ID0599 FRA Paris       M1         12       ID9643 USA Paris       M1         13       ID0901 UK London       M1         14       ID7591 FRA Nice       M1         15       ID3140 SNG Singapore       M1         16       ID7591 FRA Nice       M1         17       ID7937 UK London       M1         18       + Add new rows       M1         20       Copy With Headers       M1         21       Copy With Headers       M2         22       % Cut       Ctrl+X       M2                                                                                                    |    | Id    | 8 <u>Plant</u>                   | Creation Date | ate Creation Date Time Duration In Hours Name                                |
| 7       ID3014 UK London       M1         8       ID2498 FRA Paris       M1         9       ID4272 FRA Nice       M1         10       ID8691 SNG Singapore       M1         11       ID0599 FRA Paris       M1         12       ID9643 USA Paris       M1         13       ID0901 UK London       M1         14       ID7591 FRA Nice       M1         15       ID3140 SNG Singapore       M1         16       ID7591 FRA Nice       M1         17       ID7937 UK London       M1         18       + Add new rows       M1         20       Copy With Headers       M1         21       Copy With Headers       M2         22       % Cut       Ctrl+X       M2                                                                                                    | 6  |       | ID8846 FRA Paris                 | M1            |                                                                              |
| 8       ID2498 FRA Paris       MI         9       ID4272 FRA Nice       MI         10       ID8691 SNG Singapore       MI         11       ID0599 FRA Paris       MI         12       ID9643 USA Paris       MI         13       ID0901 UK London       MI         14       ID7591 FRA Nice       MI         15       ID3140 SNG Singapore       MI         16       ID7795 USA Paris       MI         17       ID7937 UK London       MI         18       + Add new rows       MI         20       Copy       Ctrl+C         21       Copy With Headers       MI         22       K Cut       Ctrl+X                                                                                                    |    |       |                                  |               | - #                                                                          |
| <ul> <li>9</li> <li>ID4272 FRA Nice</li> <li>MI</li> <li>ID6691 SNG Singapore</li> <li>ID0599 FRA Paris</li> <li>ID9643 USA Paris</li> <li>ID99643 USA Paris</li> <li>ID9901 UK London</li> <li>ID7591 FRA Nice</li> <li>ID7795 USA Paris</li> <li>ID7795 USA Paris</li> <li>ID7937 UK London</li> <li>ID7937 UK London</li> <li>ID7937 UK London</li> <li>ID7937 UK London</li> <li>ID7937 UK London</li> <li>ID7937 UK</li></ul>                                                                                             | 8  |       |                                  |               |                                                                              |
| 10       ID8691 SNG Singapore       M1         11       ID0599 FRA Paris       M1         12       ID9643 USA Paris       M1         13       ID0901 UK London       M1         14       ID7591 FRA Nice       M1         15       ID3140 SNG Singapore       M1         16       ID7795 USA Paris       M1         17       ID7937 UK London       M1         18       + Add new rows       M1         19       Copy       Ctrl+C       M2         20       Copy       Ctrl+C       M2         21       Copy       Ctrl+X       M2         22       % Cut       Ctrl+X       M2                                                                                                    | 9  |       | ID4272 FRA Nice                  | M1            | 1 REP <                                                                      |
| 11       ID0599 FRA Paris       M1         12       ID9643 USA Paris       M1         13       ID0901 UK London       M1         14       ID7591 FRA Nice       M1         15       ID3140 SNC Singapore       M1         16       ID7795 USA Paris       M1         17       ID7937 UK London       M1         18       Anew single column indicating the row number now replaces the "data-edition", "issue" and "selection" columns. It also displays, instead of the number, the icon %, + or ! to indicate a data edit, the addition of a row or an issue on said row.         19       Copy With Headers       M2         20       Cut       Ctrl+X       M2                                                                                                    | 10 |       |                                  |               |                                                                              |
| 12       ID9643 USA Paris       M1         13       ID0901 UK London       M1         14       ID7591 FRA Nice       M1         15       ID3140 SNG Singapore       M1         16       ID7795 USA Paris       M1         17       ID7937 UK London       M1         18       A new single column indicating the row number now replaces the "data-edition", "issue" and "selection" columns. It also displays, instead of the number, the icon         19       Copy       M1         19       Copy       M1         10       Copy       M1         12       Cut       Ctrl+X       M2         22       Cut       Ctrl+X       M2         22       Cut       Ctrl+X       M2                                                                                                    |    | 1     | <b>•</b> 1                       |               |                                                                              |
| <ul> <li>13 ID0901 UK London</li> <li>14 ID7591 FRA Nice</li> <li>15 ID3140 SNG Singapore</li> <li>16 ID7795 USA Paris</li> <li>17 ID7937 UK London</li> <li>18 + Add new rows</li> <li>19 Copy With Headers</li> <li>20 Copy With Headers</li> <li>21 Copy With Headers</li> <li>22 % Cut</li> <li>24 Ctrl+X</li> <li>25 Ctrl+X</li> <li>26 Ctrl+X</li> <li>27 MULLS</li> <li>40 ULSA Paris</li> <li>41 MI</li> <li>41 MI</li> <li>42 MULLS</li> <li>40 ULSA Paris</li> <li>41 MI</li> <li>41 MI</li> <li>42 MULLS</li> <li>41 MI</li> <li>44 MI</li> <li>44 Add new rows</li> <li>44 Add new rows</li> <li>44 MI</li> <li>44 Ctrl+X</li> <li>44 MI</li> <li>44 MI</li> <li>44 Add new rows</li> <li>44 Add new rows<th></th><th>1 -</th><th></th><th></th><th></th></li></ul>                                                |    | 1 -   |                                  |               |                                                                              |
| <ul> <li>ID7591 FRA Nice</li> <li>ID3140 SNC Singapore</li> <li>ID7795 USA Paris</li> <li>ID7795 USA Paris</li> <li>ID7795 USA Paris</li> <li>ID7937 UK London</li> <li>M1</li> <li>M1</li> <li>M1</li> <li>M1</li> <li>Copy With Headers</li> <li>Copy With Headers</li> <li>Cut</li> <li>Ctrl+X</li> <li>M2</li> <li>Cut</li> <li>Ctrl+X</li> <li>M1</li> <li>Ctrl+X</li> <li>M1</li> <li>M1</li> <li>M2</li> <li>M2</li> <li>M2</li> <li>M2</li> <li>M2</li> <li>M2</li> <li>M2</li> <li>M2</li> <li>M2</li> <li>M3</li> <li>M4</li> <li>M4</li> <l< th=""><th></th><th>1</th><th></th><th></th><th></th></l<></ul>                                       |    | 1     |                                  |               |                                                                              |
| <ul> <li>ID3140 SNC Singapore</li> <li>ID7795 USA Paris</li> <li>ID7937 UK London</li> <li>ID7937 UK London</li> <li>M1</li> <li>+ Add new rows</li> <li>M1</li> <li>Copy Ctri+C</li> <li>M2</li> <li>Copy With Headers</li> <li>Cut</li> <li>Ctri+X</li> <li>M2</li> <li>Cut</li> <li>Ctri+X</li> <li>M1</li> <li>M1</li> <li>M2</li> <li>M2</li> <li>M2</li> <li>M2</li> <li>M3</li> <li>M4</li> <li>M4</li> <li< th=""><th></th><th></th><th></th><th></th><th></th></li<></ul>                                       |    |       |                                  |               |                                                                              |
| <ul> <li>16 ID7795 USA Paris</li> <li>17 ID7937 UK London</li> <li>18 + Add new rows</li> <li>19 + Add new rows</li> <li>20 Copy With Headers</li> <li>21 Copy With Headers</li> <li>22 % Cut</li> <li>23 Ctrl+X</li> <li>24 Ctrl+X</li> <li>25 M2</li> <li>26 Ctrl+X</li> <li>27 M2</li> <li>28 Cut</li> <li>29 Ctrl+X</li> <li>20 Ctrl+X</li> <li>20 Ctrl+X</li> <li>21 Copy With Headers</li> <li>22 % Cut</li> <li>23 Ctrl+X</li> <li>24 Ctrl+X</li> <li>25 M2</li> <li>26 Ctrl+X</li> <li>27 M2</li> <li>28 Cut</li> <li>29 Ctrl+X</li> <li>20 Ctrl+X</li> <li>20 Ctrl+X</li> <li>20 Ctrl+X</li> <li>21 Copy With Headers</li> <li>22 Ctrl+X</li> <li>23 Ctrl+X</li> <li>24 Ctrl+X</li> <li>25 Ctrl+X</li> <li>26 Ctrl+X</li> <li>27 Ctrl+X</li> <li>28 Ctrl+X</li> <li>29 Ctrl+X</li> <li>20 Ctrl+X</li> <li>20 Ctrl+X</li> <li>20 Ctrl+X</li> <li>20 Ctrl+X</li> <li>21 Copy With Headers</li> <li>22 Ctrl+X</li> <li>23 Ctrl+X</li> <li>24 Ctrl+X</li> <li>25 Ctrl+X</li> <li>26 Ctrl+X</li> <li>27 Ctrl+X</li> <li>28 Ctrl+X</li> <li>29 Ctrl+X</li> <li>20 Ctrl+X</li> <li>20 Ctrl+X</li> <li>20 Ctrl+X</li> <li>20 Ctrl+X</li> <li>21 Ctrl+X</li> <li>22 Ctrl+X</li> <li>23 Ctrl+X</li> <li>24 Ctrl+X</li> <li>25 Ctrl+X</li> <li>26 Ctrl+X</li> <li>27 Ctrl+X</li> <li>27 Ctrl+X</li> <li>28 Ctrl+X</li> <li>29 Ctrl+X</li> <li>20 Ctrl+X</li> <li>20 Ctrl+X</li> <li>20 Ctrl+X</li> <li>20 Ctrl+X</li> <li>20 Ctrl+X</li> <li>20 Ctrl+X</li> <li>21 Ctrl+X</li> <li>22 Ctrl+X</li> <li>23 Ctrl+X</li> <li>24 Ctrl+X</li> <li>25 Ctrl+X</li> <li>26 Ctrl+X</li> <li>27 Ctrl+X</li> <li>27 Ctrl+X</li> <li>28 Ctrl+X</li> <li>29 Ctrl+X</li> <li>20 Ctrl+X</li> <li>20 Ctrl+X</li> <li>20 Ctrl+X</li> <li>20 Ctrl+X</li> <li>20 Ctrl+X</li> <li>21 Ctrl+X</li> <li>22 Ctrl+X</li> <li>22 Ctrl+X</li> <li>23 Ctrl+X</li> <li>24 Ctrl+X</li> <li>24 Ctrl+X</li> <li>25 Ctrl+X</li> <li>26 Ctrl+X</li> <li>27 Ctrl+X</li> <li>27 Ctrl+X</li> <li>28 Ctrl+X</li> <li>28 Ctrl+X</li> <li>29 Ctrl+X</li> <li>29 Ctrl+X</li> <li>20 Ctrl+X</li> <li>20 Ctrl+X</li> <li>20 Ctrl+X</li> <li>20 Ctrl+X</li> <li>20 Ctrl+X<th></th><th></th><th></th><th></th><th>• A new single column indicating the row number now</th></li></ul> |    |       |                                  |               | • A new single column indicating the row number now                          |
| <ul> <li>17 ID7937 UK London</li> <li>18 + Add new rows</li> <li>19 + Add new rows</li> <li>10 Copy</li> <li>10 Copy</li> <li>11 Copy</li> <li>12 Copy With Headers</li> <li>12 M2</li> <li>13 Copy With Headers</li> <li>14 Copy</li> <li>15 Copy With Headers</li> <li>16 Copy With Headers</li> <li>17 M2</li> <li>18 Copy With Headers</li> <li>19 M2</li> <li>19 Copy With Headers</li> <li>10 Copy With Headers</li> <li>10 Copy With Headers</li> <li>10 Copy With Headers</li> <li>10 Copy With Headers</li> <li>11 M2</li> <li>12 Copy With Headers</li> <li>14 Copy</li> <li>15 Copy With Headers</li> <li>16 Copy With Headers</li> <li>17 M2</li> <li>18 Copy With Headers</li> <li>18 Copy With Headers</li> <li>19 M2</li> <li>19 Copy With Headers</li> <li>10 Copy With Headers</li> <li>10 Copy With Headers</li> <li>10 Copy With Headers</li> <li>10 Copy With Headers</li> <li>11 M2</li> <li>12 Copy With Headers</li> <li>13 M2</li> <li>14 Copy With Headers</li> <li>14 Copy With Headers</li> <li>14 Copy With Headers</li> <li>15 M2</li> <li>16 Copy With Headers</li> <li>17 M2</li> <li>18 With Headers</li> <li>19 M2</li> <li>19 M2</li> <li>10 Copy With Headers</li> <li>10 Copy With Headers</li> <li>10 Copy With</li></ul>                                                                                                    |    |       |                                  |               |                                                                              |
| <ul> <li>Add new rows</li> <li>Add new rows</li> <li>Copy With Headers</li> <li>Copy With Headers</li> <li>Cut</li> <li>Ctrl+X</li> <li>M1</li> <li>M1</li> <li>M1</li> <li>M1</li> <li>M1</li> <li>M1</li> <li>M1</li> <li>M1</li> <li>M1</li> <li>M1</li> <li>M2</li> <li>M2</li> <li>M2</li> <li>M2</li> <li>M2</li> <li>M2</li> <li>M2</li> <li>M2</li> <li>M2</li> <li>M2</li> <li>M2</li> <li>M3</li> <li>M1</li> <li>M1</li> <li>M1</li> <li>M1</li> <li>M1</li> <li>M1</li> <li>M1</li> <li>M1</li> <li>M1</li> <li>M1</li> <li>M1</li> <li>M1</li> <li>M1</li> <li>M2</li> <li>M2</li> <li>M2</li> <li>M2</li> <li>M2</li> <li>M2</li> <li>M2</li> <li>M3</li> <li>M4</li> <li>M2</li> <li>M2</li> <li>M3</li> <li>M4</li> <li>M4</li></ul>                                                                                             |    | 1 -   |                                  | MI            |                                                                              |
| <ul> <li>+ Add new rows</li> <li>Copy CtrI+C</li> <li>Copy With Headers</li> <li>Copy With Headers</li> <li>Cut</li> <li>CtrI+X</li> <li>CtrI+X</li> <li>M2</li> <li>M2</li> <li>M2</li> <li>M2</li> <li>M3</li> <li>M4</li> <li>M4<th>10</th><th></th><th></th><th></th><th></th></li></ul>                                                                                                    | 10 |       |                                  |               |                                                                              |
| 20       Copy       Curi+C       M2         21       Copy With Headers       M2         22       Cut       Ctrl+X       M2         M2       M2       M2         W1       M2       M2         W2       M2       M2         W2       M2       M2         W2       M2       M2         W2       M2       M2         W2       M2       M2                                                                                                    | 19 | + ,   | Add new rows                     |               |                                                                              |
| 21       Copy With Headers         22       %         22       %         Cut       Ctrl+X    M2 M2 Cut Ctrl+X M2 M2 Cut Ctrl+X M2 M2 M2 M2 Cut Ctrl+X M2 M2 M2 M2 Cut Ctrl+X M2 M2 M2 M2 Cut Ctrl+X M2 M2 M2 M2 Cut Ctrl+X M2 M2 M2 M2 M2 M2 M2 M3 Cut Ctrl+X M2 M2 M2 M3 M2 M2 M3 M2 M3 M2 M3 M4 M2 M3 M4 M2 M3 M4 M4 M2 M3 M4 M4 M2 M3 M4 M4 <pm4< p=""> M4 <pm4< p=""> <p< th=""><th></th><th></th><th>Copy Ctrl+C</th><th></th><th></th></p<></pm4<></pm4<>                                                                                                    |    |       | Copy Ctrl+C                      |               |                                                                              |
| 22 % Cut Ctrl+X M2 range-selecting the row numbers instead of by selecting cells with the mouse.                                                                                                    |    | Ē     | Copy With Headers                |               |                                                                              |
| cells with the mouse.                                                                                                    |    | ~     | Cut Ctrl+X                       |               | range-selecting the row numbers instead of by selecting                      |
|                                                                                                    | 23 | o∿ '  | eur eur                          | M1            | cells with the mouse.                                                        |
| • "Paste as new rows" is now available in the context me                                                                                                    |    |       | Paste Ctrl+V                     |               | • "Paste as new rows" is now available in the context menu                   |
| AVI<br>AVI<br>AVI<br>AVI<br>AVI<br>AVI                                                                                                    | 24 | Q)    | Paste as new rows                |               | (on Chrome browser only).                                                    |
|                                                                                                    | 25 | .h. ( | Chart Range                      |               | <ul> <li>"Add new rows" is now accessible from the toolbar or the</li> </ul> |
|                                                                                                    | F  |       | -                                | IVII          |                                                                              |
|                                                                                                    |    | *     | Export                           |               | highlighted, right above the topmost selected cell or row.                   |

#### New Data Issue-Related Widgets

Version 4.0.3-fp1 provides DB Gene with two new widgets to work with data issues and easily fix them.

#### The Widget "Issue List"

This widget can be used to display Schema issues and/or Data issues. This way, users can group issues by severity, issue type, tag, message or Entity type.

#### The Widget "Issue Details"

Whenever the user selects an issue in the widget "Issue List", the widget "Issue Details" will show the corresponding data rows and allow the user to fix the data issues in a convenient way.

Note that this widget can only be used on a dashboard along with the widget "Issue List".

#### **New Gantt Chart Widget**

| 🛢 Scenario Demo 1     | ~                          |                          |
|-----------------------|----------------------------|--------------------------|
| () Issues             |                            |                          |
| 📰 💷 Severity 🔕        | IIII Instance Class        |                          |
| Group                 | Issue type                 | Tag                      |
| ✓ ERROR (12)          |                            |                          |
| ✓ Schedule (12)       |                            |                          |
|                       | Schema issues              | NotNullChecker           |
|                       | Schema issues              | No NullChecker           |
|                       | Schema issues              | NotNu, Thecker           |
|                       | Schema issues              | NotNullChurker           |
|                       | Schema issues              | NotNullChecker           |
|                       | Schema issues              | NotNullChecke            |
|                       |                            |                          |
| 🕲 Issue details: Sche | dule - Value for attribu   | te resource should not b |
| ⊘ <u>Activity</u>     | ି <u>Resou</u>             | rce End                  |
| ① ID8846 FI           | RA Paris < <u>NULL&gt;</u> | 17/10/20                 |

Version 4.0.3-fp1 implements an out-of-the-box Gantt chart. This first version is limited in terms of features and provides read-only visualizations of the data.

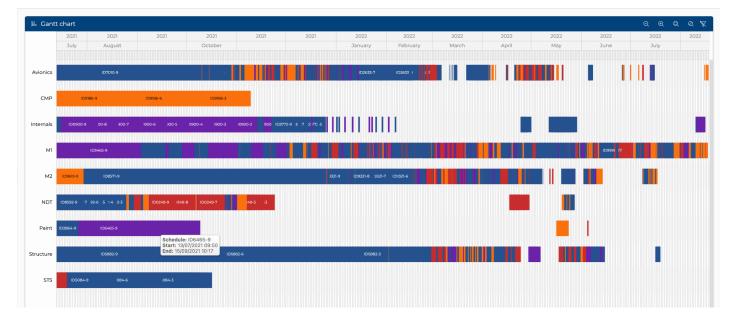

It demonstrates very good performances with large datasets thanks to optimized canvas rendering techniques.

## DecisionBrain

#### Improved Map Widget

Version 4.0.3-fp1 also provides DB Gene with a new feature called "**Auto-zoom**" that automatically adapts the zoom level and centers the map position to display all the relevant data. Every time the user selects a different scenario, the auto-zoom is automatically triggered.

Auto-zoom is enabled by default. To enable or disable it, users need to tick the corresponding option in the configuration view.

Note that the menu has been simplified as "Markers", "Routes" and "GeoJson" layers are now configurable through different tabs.

| ✓ Show Header        | Title     | Map Widget Title Icc           |
|----------------------|-----------|--------------------------------|
| 🔊 Markers 🛛 🗞 Routes | 🖪 GeoJson |                                |
| Map items            | + 🛍       | Entity                         |
| Plant                |           | Plant ~                        |
|                      |           | Name<br>Plant                  |
|                      |           | Marker shape                   |
|                      |           | Circle ~                       |
|                      |           | Cluster display                |
|                      |           | Latitude field<br>Latitude V   |
|                      |           | Longitude field<br>Longitude v |
|                      |           | ble the                        |
| 🖌 Auto zoom          |           |                                |

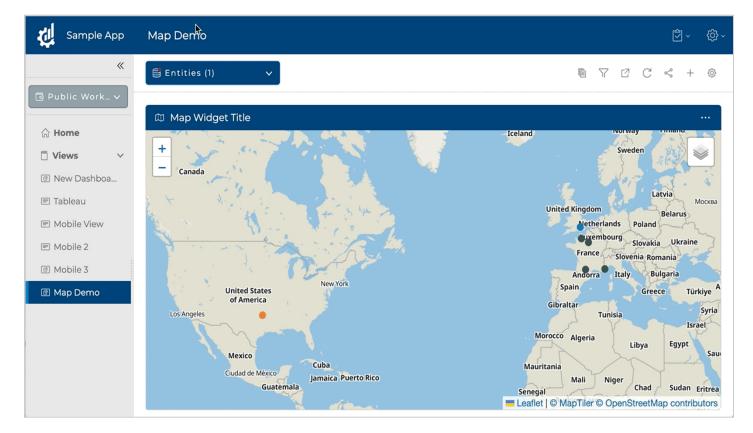

#### Improved Calendar Widget

The Calendar widget is now supporting the creation of multiple series, on different data types. Users can also configure which views (day/week/month) are accessible.

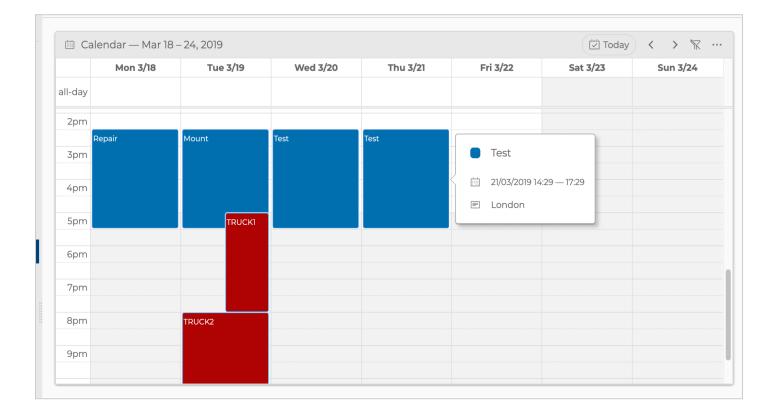

#### New Toolbar Separator

The **GeneToolbarElement API** now includes the GeneSeparatorElement which allows the creation of separators in both view and widget toolbars.

The provided sample controller SampleCustomButtonAndMenuController illustrates how to use it.

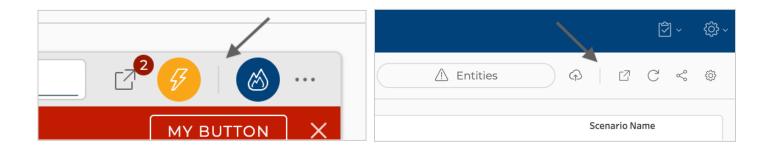

# **Technical Features**

DB Gene 4.0.3-fp1 introduces several technical features and improvements, especially via library updates, regarding the use of Spring Boot 3 & Spring 6, Swagger UI for REST API and ANTLR JDL Parser.

#### Spring Boot 3 Library update

In version 4.0.3-fp1, both Gene and DBOS now use Spring Boot 3 and Spring 6. On top of the security updates, this new version will allow users in the next versions of the platform to produce native images, with faster start time and lower resource usage.

See https://github.com/spring-projects/spring-boot/wiki/Spring-Boot-3.0-Release-Notes for more information.

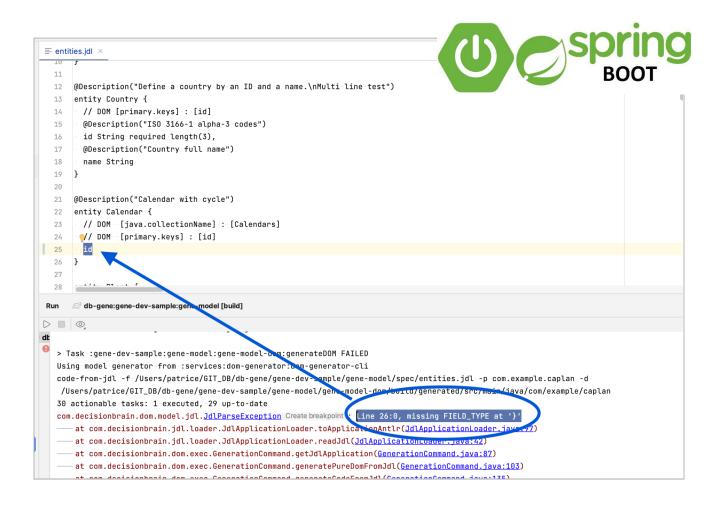

| Swagger<br>upports JINKTBEAR                                                                                                    | Explore    |
|----------------------------------------------------------------------------------------------------|------------|
| Gene Execution Service 1 (0AS3)<br>e Gene Execution Service is a component responsible for running scripted tasks.                             |            |
| rvers<br>http://localhost:8080/api/execution - Gene Execution Service v<br>omputed URL: http://localhost:8080/api/execution<br>erver variables |            |
| sePath /                                                                                                    |            |
| Task and job management, creation, monitoring, etc.                                                                                            | ^          |
| GET /tasks Retrieves the list of available tasks. Returns the list of tasks that can be accessed by the requesting user.                       | ^          |
| Parameters No parameters                                                                                                    | Try it out |
| Responses                                                                                                    |            |
| Code Description                                                                                                    | Links      |
| <pre>200 List of tasks Media type application(second tasks) Control Accept tasks Example Value   Schema</pre>                                  | No links   |

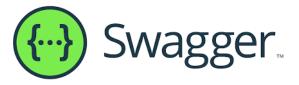

#### Swagger UI for REST API

It is now possible to launch new jobs with a more user-friendly graphical interface as the REST API Gene Execution Service has been improved in DB Gene version 4.0.3-fp1 to now integrate *Swagger UI* both for documentation and testing.

#### **ANTLR JDL Parser**

Gene JDL parser now internally uses an *ANTLR* grammar and parser, which improves the robustness of the parser and also allows to have more specific error messages when trying to use a JDL containing syntax errors.

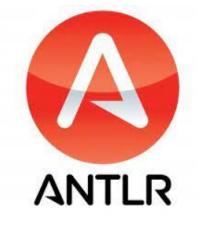

# Changelog

#### Story

DBPF-4440 As a UI user, I want to configure the map widget to auto-zoom on available data DBPF-4441 Multi-series support in calendar widget DBPF-4454 Gene Gantt Chart v0.1 DBPF-4460 Map configuration simplification DBPF-4462 GeneTable - Create add multiple rows DBPF-4463 GeneTable – Paste as new rows DBPF-4468 Multi Scenarios Picker DBPF-4475 As an integrator, I can programmatically launch a new job and retrieve the solution DBPF-4476 As an integrator, I can programmatically send excel scenario files as job inputs DBPF-4479 As a UI user, I can see all issues rows in the issue widget DBPF-4481 As a UI user, I can group the issues by issue type and/or entity type DBPF-4482 As a UI user, I can filter the issues by severity and/or by entity type DBPF-4483 As a UI user, I can drill down and up from one or more issues to the faulty row(s) DBPF-4485 As a developer user, I can configure a task so that it triggers a tableau refresh on a specific scenario DBPF-4486 As a UI user, I want to refresh my Tableau report DBPF-4489 Route configuration improvements DBPF-4491 As a UI user, I want to configure the calendar widget to show only one day DBPF-4492 As a UI user, I want to configure which calendar views a user can see DBPF-4500 GeneTable – Default pasting DBPF-4501 Markers tool-tip & pop-up improvements DBPF-4532 [Calendar] Improving Visualization DBPF-4535 [Composite widget] Rephrasing warning message DBPF-4536 [Composite widget] Minimum widget size DBPF-4539 [Charts widget] Typos DBPF-4541 [Rich text widget] Minimum widget size

DBPF-4605 Gene Gantt Chart v0.1

DBPF-4611 Testing tickets from Christmas Sprint

DBPF-4613 As a user, I want to see the scenarios associated to a tableau widget

DBPF-4637 Column filter does not have CLEAR option [Issues widget]

DBPF-4651 As a developer user, I can write a JDL file with a simplified syntax

DBPF-4673 Clicking on a row number should select the whole row [Data Explorer]

DBPF-4680 As a user, I can trigger the refresh of the data associated to a Tableau workbook and change the associated scenarios without writing code

DBPF-4745 As a Tableau expert, I have data to support the creation of my workbook

#### Epic

DBPF-4471 Libraries update

#### Task

DBPF-2189 Monitor GoogleMaps bug/fix on types version DBPF-2928 When logging in a job with an exception, add the message of the exception to the log DBPF-3471 KPI Widget Comparison (>2 Scenarios) DBPF-3645 JDL Improvement - Support multilines annotations DBPF-3844 GeneWidgetController – Allow providing css classnames DBPF-4238 Adapt Helm charts to ISTIO DBPF-4448 Old One - Spring Boot 3 Migration DBPF-4450 JDL Grammar & Parser DBPF-4455 Tableau V1++ Discussion DBPF-4461 Adjust gene-sample values file for DB cluster k8s124 DBPF-4473 [KEYCLOAK] Upgrade to Keycloak 20 DBPF-4493 Update the dev sample to add geo data DBPF-4495 Upgrade the fullcalendar library DBPF-4555 Create an Endpoint that provide Gene model for the Tableau WDC. DBPF-4556 [DBOS] Upgrade to Keycloak 20 DBPF-4559 [DBOS] Upgrade to Spring Boot 3

DBPF-4561 [DBOS] Upgrade to latest OpenAPI generator Gradle plugin DBPF-4562 JDL syntaxes convergence DBPF-4581 [GENE] Upgrade to Spring boot 3 DBPF-4582 [KEYCLOAK] Upgrade to Spring boot 3 DBPF-4583 [LIBS] Upgrade platform-utils to Spring boot 3 DBPF-4585 [GENE] Upgrade to Angular 15 DBPF-4587 [GENE] Upgrade to Keycloak 20 (and DBOS) DBPF-4594 [RABBITMQ] Create Gitlab project DBPF-4597 [DBOS] Use DB Rabbitmg image DBPF-4599 [GENE] Use DB Rabbitmg image DBPF-4623 Check final version of beta dependencies DBPF-4632 Add GeoJSON field to data model + GeoJSON sample data DBPF-4656 Add Intellij run config to git for gene-dev-sample DBPF-4682 Rework Tableau Integration unit test DBPF-4685 MultiScenario Picker - CSS Tweaks DBPF-4689 WDC Model – Expose a GeneScenario Type DBPF-4693 [Technical debt] Fix the sonar guality gate of the current release DBPF-4704 Fixed ids for Keycloak client DBPF-4722 Support multi filter in GeneTable DBPF-4723 Gantt - Misc. bugs & improvements DBPF-4729 preventDataReload Method not working in GeneScenarioTimelineComponent DBPF-4739 Gantt Chart – Configurator broken + Locales missing DBPF-4810 GeneWidget & Views toolbar - GeneSeparatorElement DBPF-4840 Issues Details Widget had no message when Scenario has no issues

#### Bug

DBPF-320 Notification of the optim engine should NOT rely on worker implementation DBPF-2061 GeneIdentityFilter called 3 times per http calls DBPF-2835 SonarQube - Fix DoS attack vulnerabilities in dom-generator's JdlParser.java TextUtil.java DBPF-3098 GeneTable - Charts Category formatter not using renderer logic DBPF-3289 Generator does not create the .yo-rc.json file anymore DBPF-3459 Test & Document: session-tracking mechanism DBPF-3537 Bad Excel import when a JDL attribute has an underscore in its name DBPF-3689 Fix feign client documentation DBPF-3701 CSS Broken in "New Job Button" task input configurator DBPF-3704 When editing the config of an existing data explorer, sometimes adding a new column does not work DBPF-3706 Scenario picker text input loses focus DBPF-3723 Unaligned Chart Legend while in comparison DBPF-3942 Data Grid fails to display Custom Activity in particular conditions DBPF-4345 Rich text widget overflows DBPF-4428 JobInstance END\_TIME field not set upon job completion DBPF-4444 Chart filter not immediately populated DBPF-4457 DataGrid - per column "hide color" hint option no longer visible DBPF-4459 Composite Widget - Split bar not visible when sidebar is collapsed DBPF-4467 Map Widget Configurator shows Non Business Object Types DBPF-4469 Line chart bug: zero values not displayed DBPF-4470 [Charts] Changing Series Title in Widget Chart Configurator does not work DBPF-4497 OWASP Gradle plugin failure DBPF-4499 [Widget configurator] Changing the title in KPI widget configurator has no effect DBPF-4589 Rabbitmg "consumer\_timeout" value make DBOS job have some errors once they exceed 30 minutes DBPF-4620 Bug when exporting 2 columns with the same value DBPF-4626 Aggregation Queries – Exception with multiple scenarios DBPF-4630 Series for pie charts cannot be defined [Chart widget configurator] DBPF-4631 Pie charts in scenario comparison mode do not switch around [Charts] DBPF-4634 Adding rows with + sign does not work unless a row is selected DBPF-4636 De-selecting Gene Issues or Schema Issues has no effect [Issues widget] DBPF-4641 Added attribute by Gene generates bug while accessing application with link to LDAP DBPF-4642 Standard table does not support sorting on its own attribute integer type when has null value

DBPF-4644 Title is not showing [Issue Details Widget] DBPF-4646 Column order is not saved [Data Explorer configurator] DBPF-4648 Auto-zoom behaviour is not consistent [Map widget] DBPF-4649 Job list endpoints return too much details on the owner of the job DBPF-4652 The CI fails due to trivy time-outs DBPF-4659 "Not blank" & "Blank" filters not supported DBPF-4668 Job list does not paginate anymore DBPF-4670 When adding multiple rows at the same time, sometimes the row numbers are not consistent DBPF-4671 Advanced settings not working [Data Explorer] DBPF-4674 Pasting bugs [Data edition] DBPF-4676 Default text color should not be white [Calendar widget] DBPF-4677 Inverted background option cannot be unticked [Calendar widget] DBPF-4679 Conditional formatting does not work for inverted background events [Calendar widget] DBPF-4683 The build fails during the trivy step due to a missing jgroups jar DBPF-4694 Job Status is cut on Job List DBPF-4698 [DBOS] OPTIMSERVER\_SERVICE\_MAXPARALLELONDEMANDWORKERS default value should be unlimited DBPF-4702 An empty widget can be created [Issue List widget] DBPF-4706 KPI - scenario comparison exception in data service DBPF-4711 Data API – Wrong Join (missing rows) DBPF-4715 Icons of Series Type do not fit in the frame [Charts widget configurator] DBPF-4719 Widget with a KPI box with errors can be created [Composite widget] DBPF-4725 Fix scaffolding sonar issues DBPF-4728 [Charts] Legend for split series DOC-394 DBPF-4731 Box larger than widget frame [Composite widget] DBPF-4737 Possible double load data when initializing custom palette DBPF-4740 Gantt - labels disappearing on pan DBPF-4749 GeneTable – Loading deadlock on fast scroll DBPF-4752 Tableau widget do not display the refresh button on first display DBPF-4753 Gantt - refresh issue when scrolling to the top with the vertical scrollbar

DBPF-4755 Update build image to use trivy v0.38.1 DBPF-4756 Timeline - exception when adding comment DBPF-4758 Cut, copy with headers and copy with group headers do not work [Data Explorer] DBPF-4765 GraphIQL API may be broken DBPF-4769 [DataGrid] When adding a grid the first entity is selected but the data loading fails DBPF-4771 [Data Grid] Filter value does not seem to work anymore DBPF-4792 [Trash bin] Scenario/folder names have the last letter cut out DBPF-4800 [Chart] Split legend displays tokenized BK DBPF-4802 [Views and Dashboard Configurator] Surprise checkbox appeared when grouping view in folders DBPF-4803 KPI widget no longer working DBPF-4807 Can't access API key management in DBOS UI DBPF-4809 Exception while trying to delete too many rows DBPF-4811 [Data Explorer] Multiple error pop-up boxes appear when pressing enter DBPF-4816 Error 500 when using API Key on DBOS in the scaffolding DBPF-4829 [Gantt Chart] Grouping by a scalar field does not seem to work DBPF-4830 [Chart] Wrong font in tooltip DBPF-4832 [Issue details] Add message about the use of instanceKey DBPF-4839 Tableau Widget was missing translation DBPF-4841 Issue Widget was not showing Issues DBPF-4852 Scaffolding breaks during varn install due to mismatching @fullcalendar versions DBPF-4853 Chart was creating internal server error DBPF-4860 [Dashboards] Some widgets were refreshed when receiving event related to other scenarios DBPF-4861 [Data Explorer] Changing current scenario did not trigger refresh DBPF-4866 scaffolded python worker dockerfile invalid python varsion arg declaration